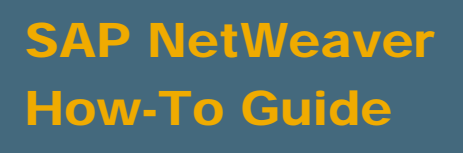

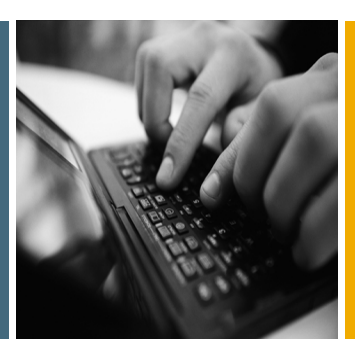

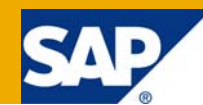

# How To... Automate Error Stack Analysis

Applicable Releases:

SAP NetWeaver 7.0

IT Practice: Business Information Management IT Scenario: Enterprise Data Warehousing

Version 1.0

May 2009

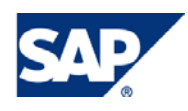

#### © Copyright 2009 SAP AG. All rights reserved.

No part of this publication may be reproduced or transmitted in any form or for any purpose without the express permission of SAP AG. The information contained herein may be changed without prior notice.

Some software products marketed by SAP AG and its distributors contain proprietary software components of other software vendors.

Microsoft, Windows, Outlook, and PowerPoint are registered trademarks of Microsoft Corporation.

IBM, DB2, DB2 Universal Database, OS/2, Parallel Sysplex, MVS/ESA, AIX, S/390, AS/400, OS/390, OS/400, iSeries, pSeries, xSeries, zSeries, z/OS, AFP, Intelligent Miner, WebSphere, Netfinity, Tivoli, Informix, i5/OS, POWER, POWER5, OpenPower and PowerPC are trademarks or registered trademarks of IBM Corporation.

Adobe, the Adobe logo, Acrobat, PostScript, and Reader are either trademarks or registered trademarks of Adobe Systems Incorporated in the United States and/or other countries.

Oracle is a registered trademark of Oracle Corporation.

UNIX, X/Open, OSF/1, and Motif are registered trademarks of the Open Group.

Citrix, ICA, Program Neighborhood, MetaFrame, WinFrame, VideoFrame, and MultiWin are trademarks or registered trademarks of Citrix Systems, Inc.

HTML, XML, XHTML and W3C are trademarks or registered trademarks of W3C®, World Wide Web Consortium, Massachusetts Institute of Technology.

Java is a registered trademark of Sun Microsystems, Inc.

JavaScript is a registered trademark of Sun Microsystems, Inc., used under license for technology invented and implemented by Netscape.

MaxDB is a trademark of MySQL AB, Sweden.

SAP, R/3, mySAP, mySAP.com, xApps, xApp, SAP NetWeaver, and other SAP products and services mentioned herein as well as their respective logos are trademarks or registered trademarks of SAP AG in Germany and in several other countries all over the world. All other product and service names mentioned are the trademarks of their respective companies. Data contained in this document serves informational purposes only. National product specifications may vary.

These materials are subject to change without notice. These materials are provided by SAP AG and its affiliated companies ("SAP Group") for informational purposes only, without representation or warranty of any kind, and SAP Group shall not be liable for errors or omissions with respect to the materials. The only warranties for SAP Group products and services are those that are set forth in the express warranty statements accompanying such products and services, if any. Nothing herein should be construed as constituting an additional warranty.

These materials are provided "as is" without a warranty of any kind, either express or implied, including but not limited to, the implied warranties of merchantability, fitness for a particular purpose, or non-infringement.

SAP shall not be liable for damages of any kind including without limitation direct, special, indirect, or consequential damages that may result from the use of these materials.

SAP does not warrant the accuracy or completeness of the information, text, graphics, links or other items contained within these materials. SAP has no control over the information that you may access through the use of hot links contained in these materials and does not endorse your use of third party web pages nor provide any warranty whatsoever relating to third party web pages.

SAP NetWeaver "How-to" Guides are intended to simplify the product implementation. While specific product features and procedures typically are explained in a practical business context, it is not implied that those features and procedures are the only approach in solving a specific business problem using SAP NetWeaver. Should you wish to receive additional information, clarification or support, please refer to SAP Consulting.

Any software coding and/or code lines / strings ("Code") included in this documentation are only examples and are not intended to be used in a productive system environment. The Code is only intended better explain and visualize the syntax and phrasing rules of certain coding. SAP does not warrant the correctness and completeness of the Code given herein, and SAP shall not be liable for errors or damages caused by the usage of the Code, except if such damages were caused by SAP intentionally or grossly negligent.

#### Disclaimer

Some components of this product are based on Java™. Any code change in these components may cause unpredictable and severe malfunctions and is therefore expressively prohibited, as is any decompilation of these components.

Any Java™ Source Code delivered with this product is only to be used by SAP's Support Services and may not be modified or altered in any way.

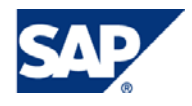

### Document History

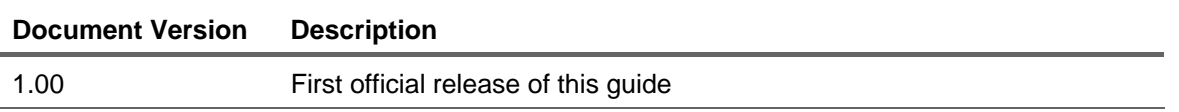

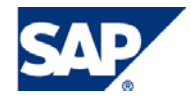

#### Typographic Conventions Icons

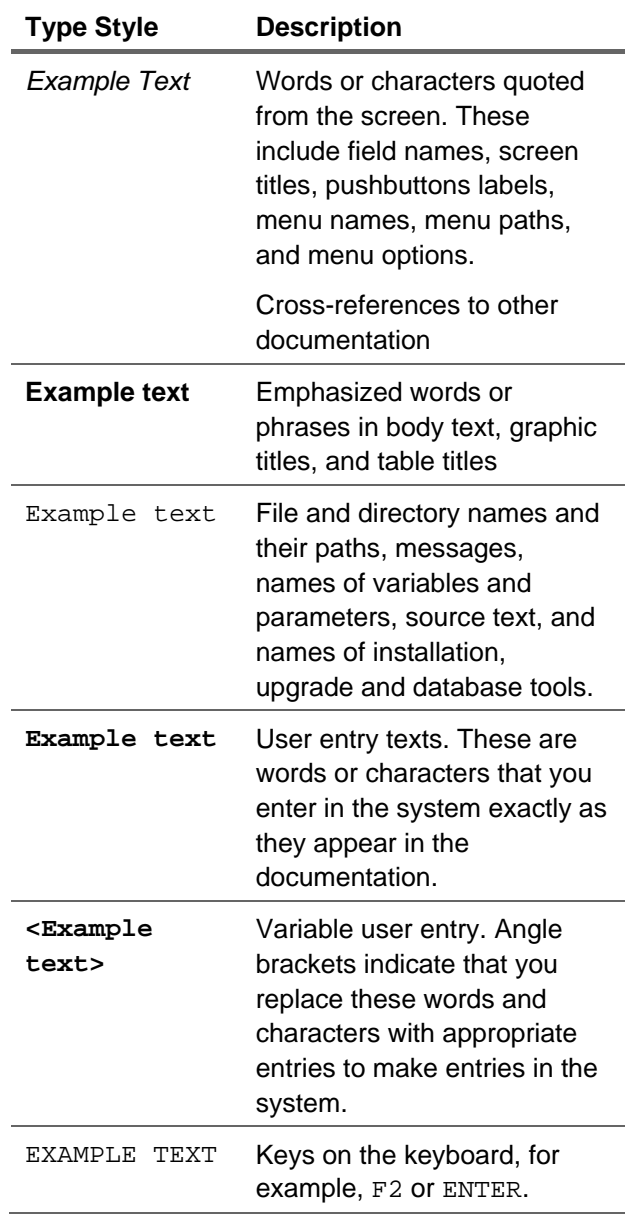

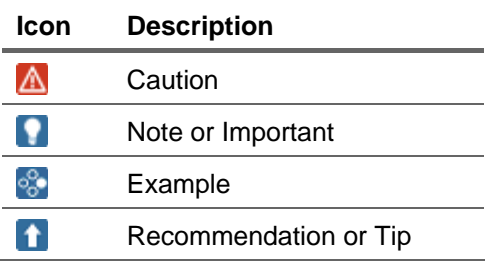

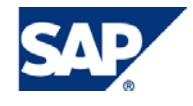

## **Table of Contents**

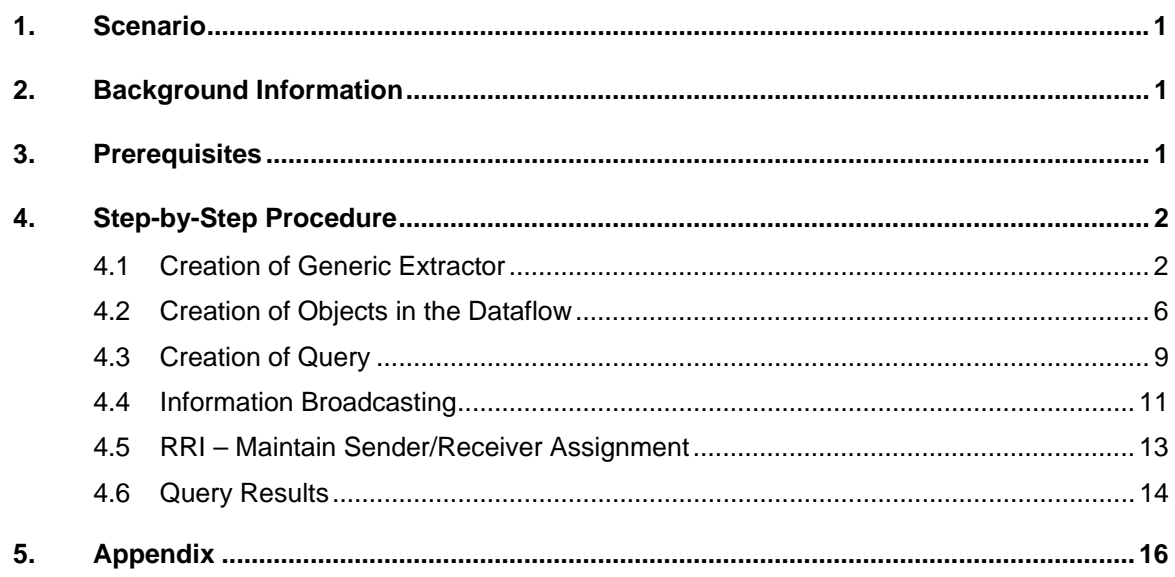

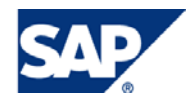

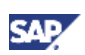

## <span id="page-5-0"></span>1. Scenario

A level of automation and usability is required for daily monitoring of the requests from the error stack. The automation should provide the user an overview of the error stack requests with optional filter criteria for example on date and source system, feature to jump to the specific DTP maintenance or jump to the request monitor for further analysis of the errors.

## 2. Background Information

Currently the report RSB\_ANALYZE\_ERRORLOG provides an overview of all the DTP error stack requests and the number of records marked with errors but does not have the flexibility to use this information. This document provides a step by step instruction on how this information can be obtained in the similar way as the above mentioned report and automates the process of monitoring the error requests.

## 3. Prerequisites

- Relevant SAP Notes
	- $\circ$  1083660
- Knowledge of SAP NetWeaver BW

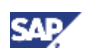

## <span id="page-6-0"></span>4. Step-by-Step Procedure

We need to create the objects in the data flow to achieve the desired monitoring error stack capability and the detailed steps ate listed below

## 4.1 Creation of Generic Extractor

1. The generic extractor will be based on a function module. Before creating the function module it is necessary to create a structure in the dictionary which acts as extract structure for the data to be extracted.

)isp

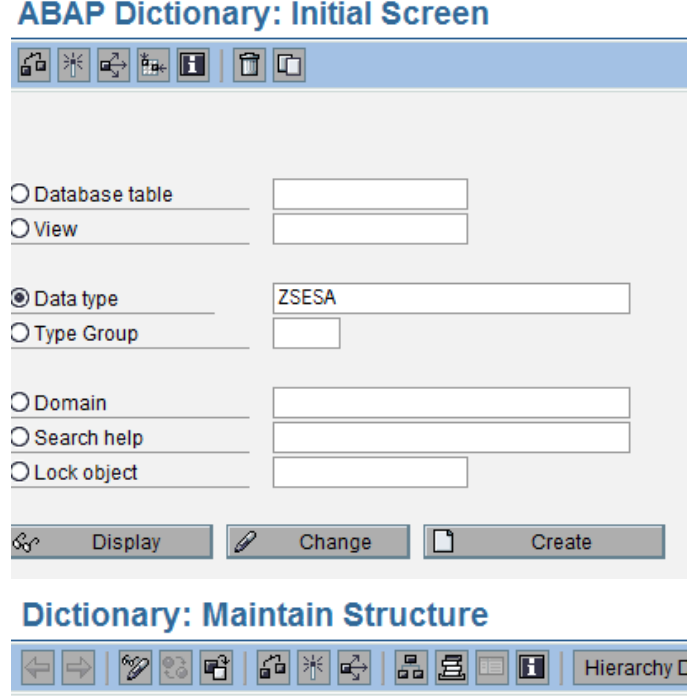

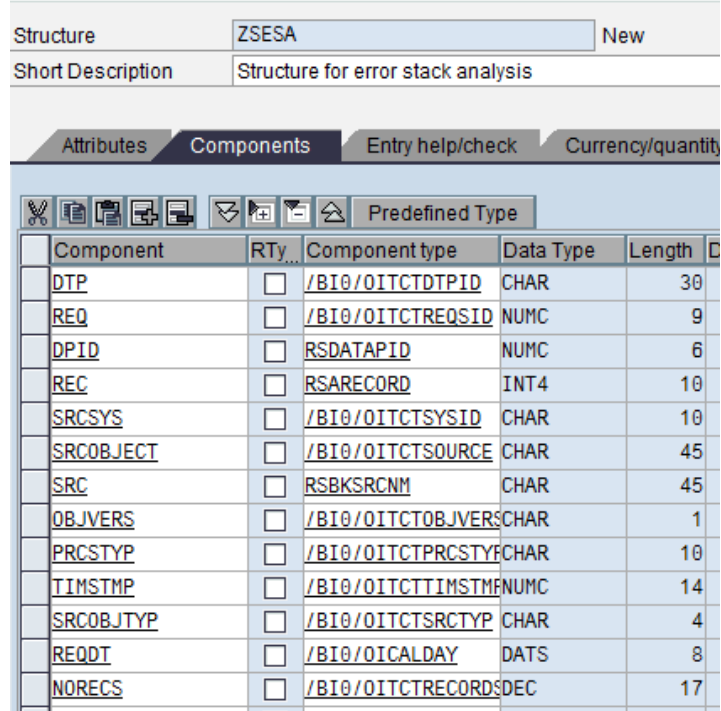

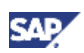

2. In transaction SBIW create a generic extractor based on a function module Z\_ESA\_EXTRACT\_DATA (see Appendix) and the above created structure as the extract structure.

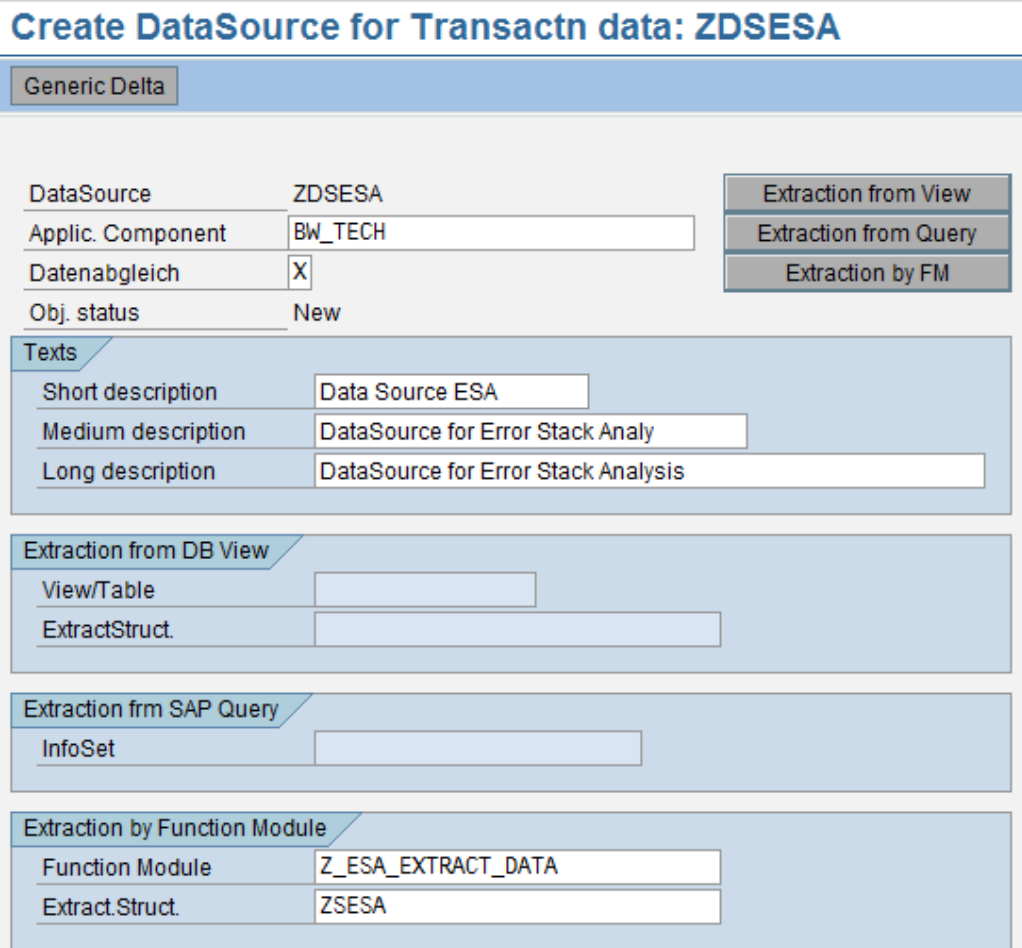

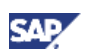

3. Go to the fields list and select the fields as shown in the following screenshot

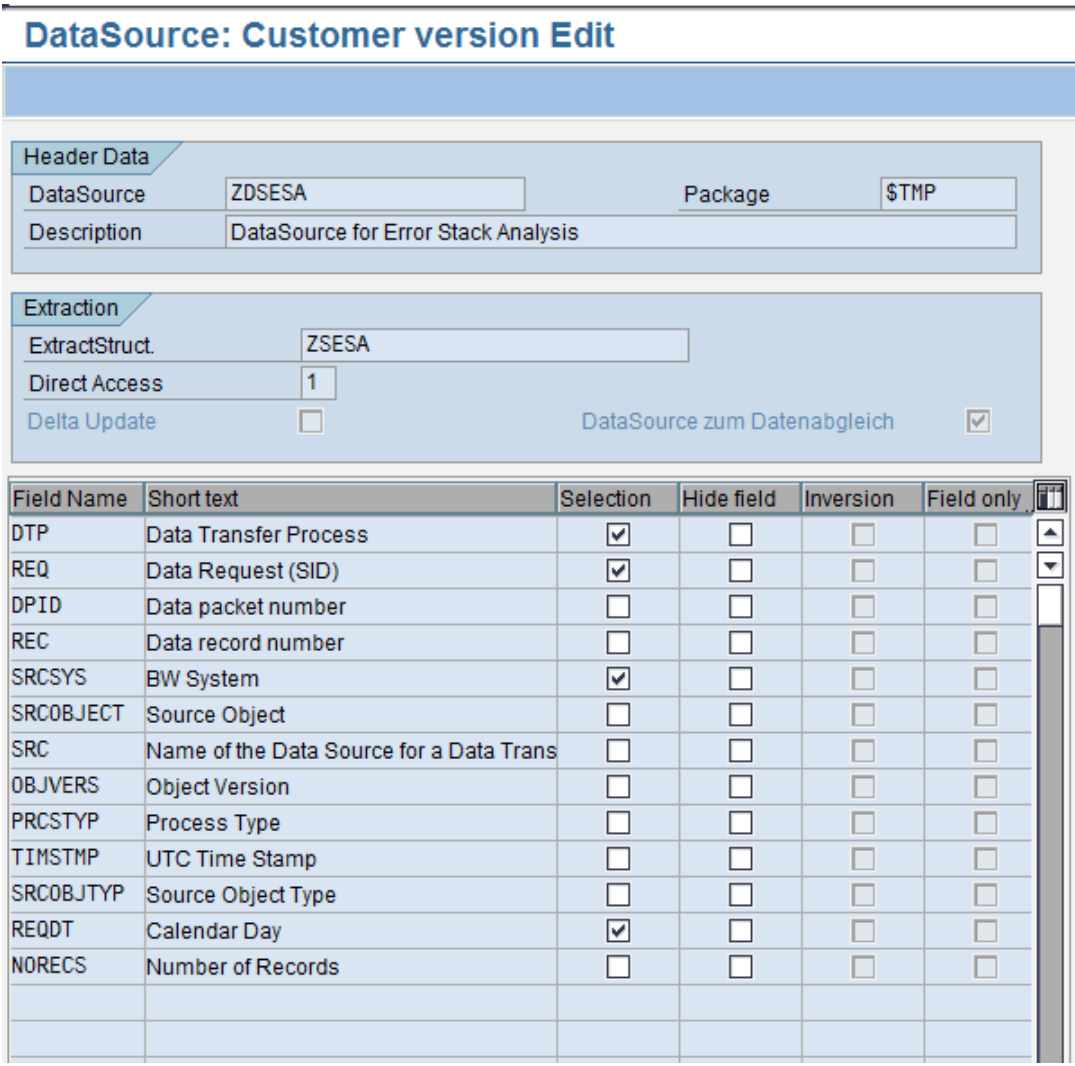

4. From transaction RSDS replicate the DataSource creating it as object type RSDS

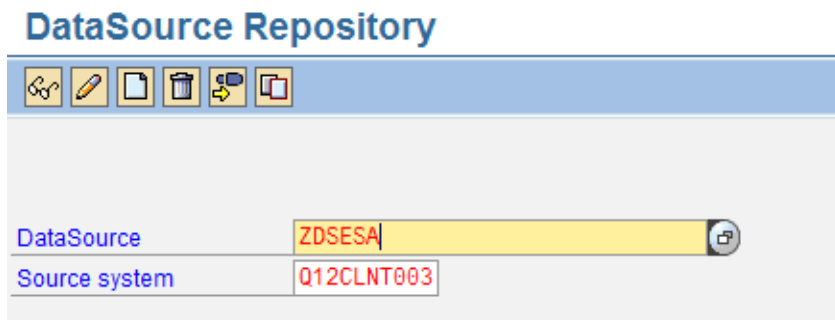

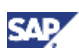

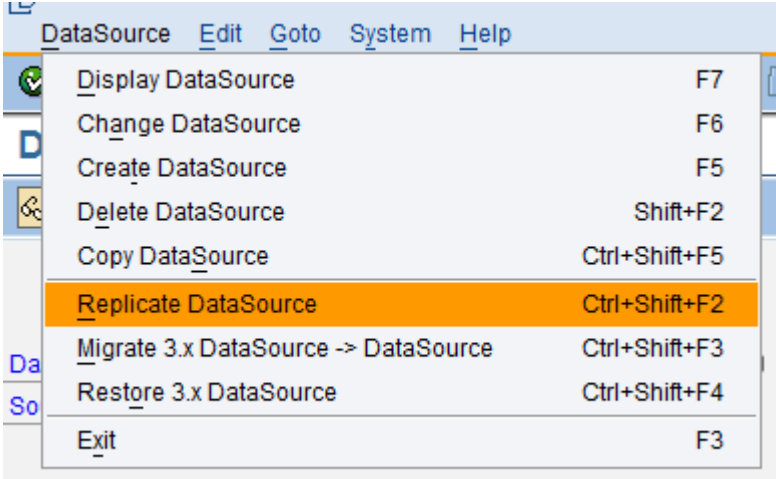

## **DataSource Repository**

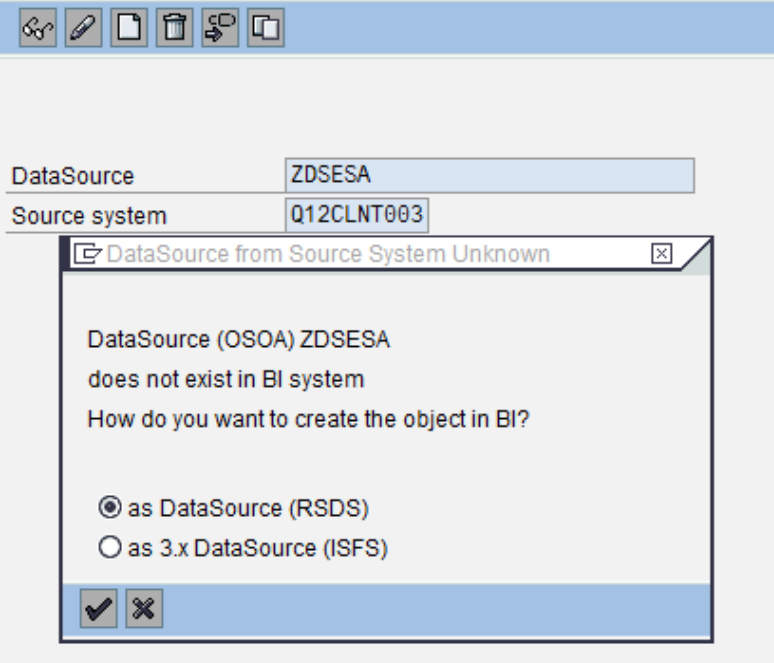

5. Using the change option and on the following screen activate the DataSource if it is not already active

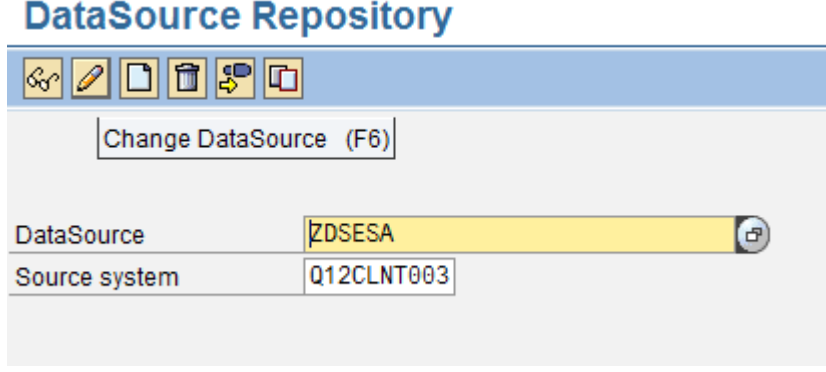

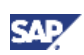

## <span id="page-10-0"></span>4.2 Creation of Objects in the Dataflow

1. Create VirtualProvider

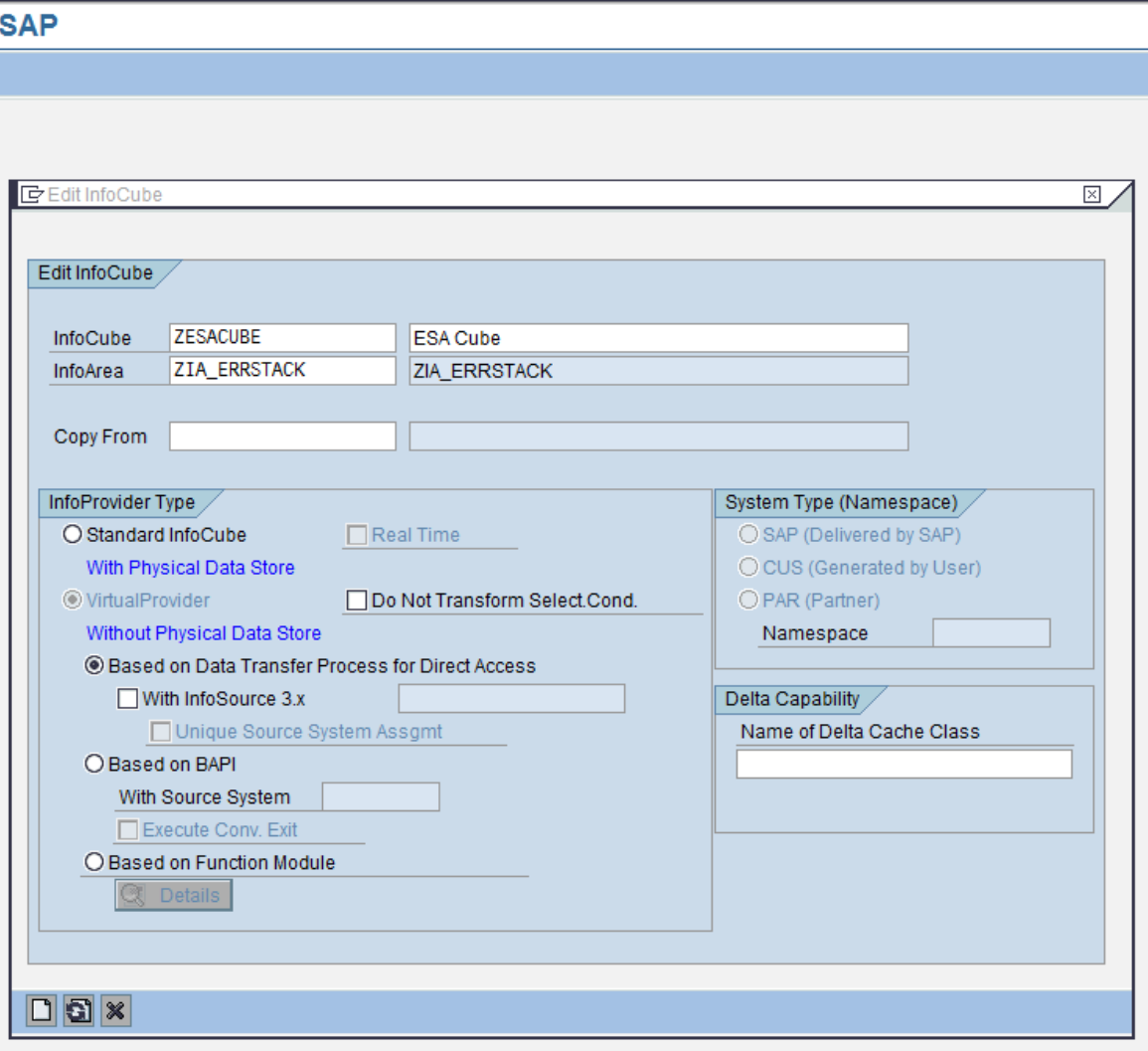

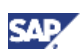

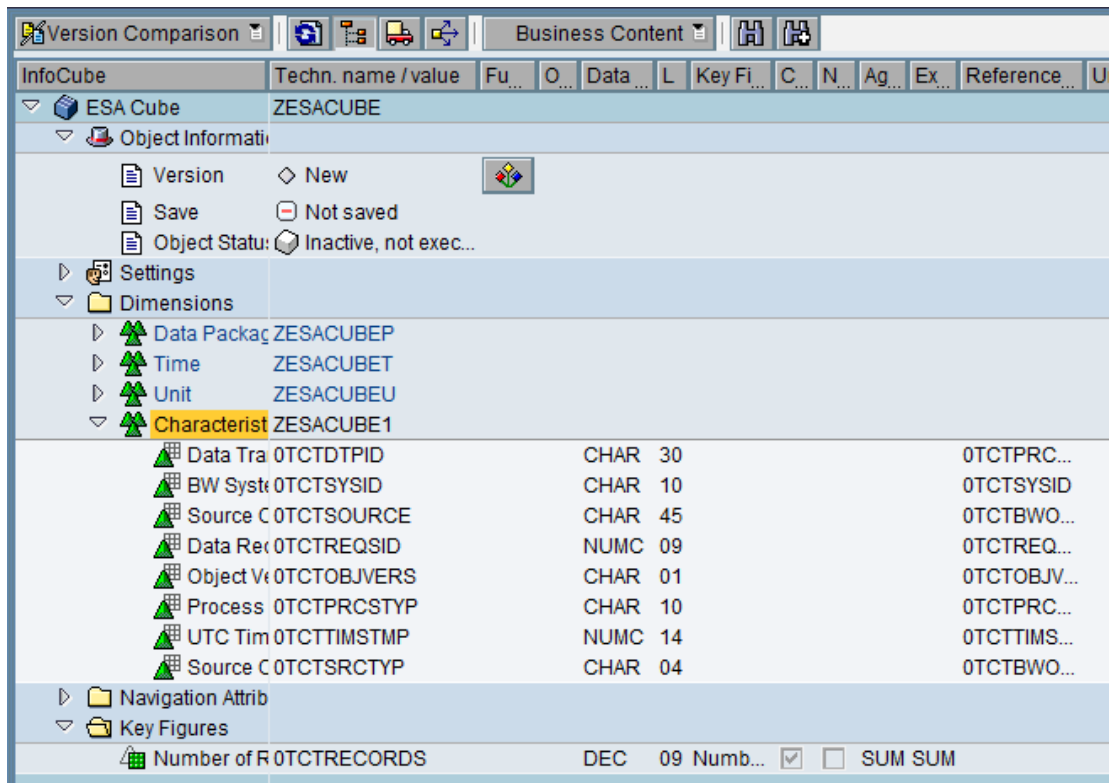

Choose the following characteristics and Key Figures, save and activate the InfoCube

#### 2. Create Transformation

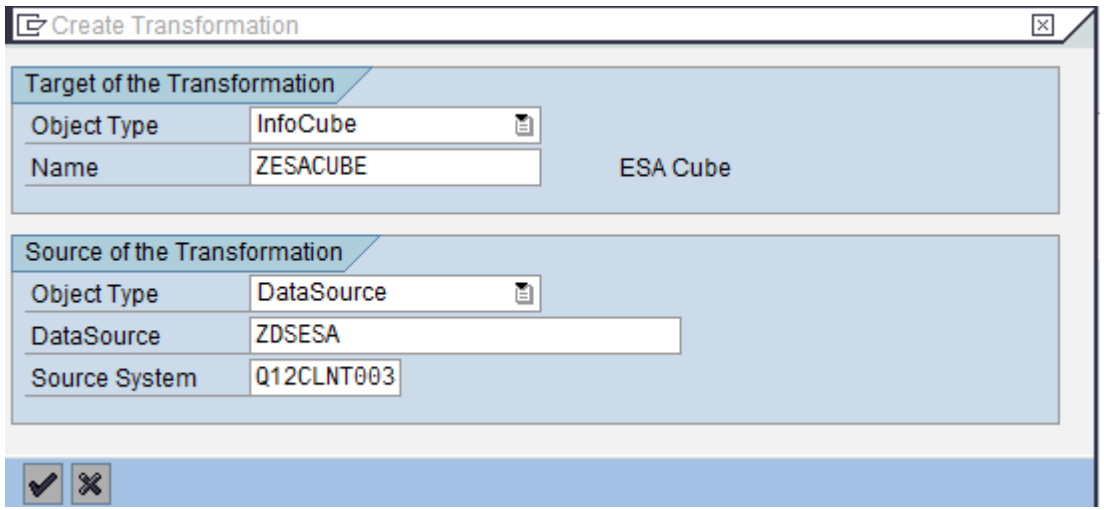

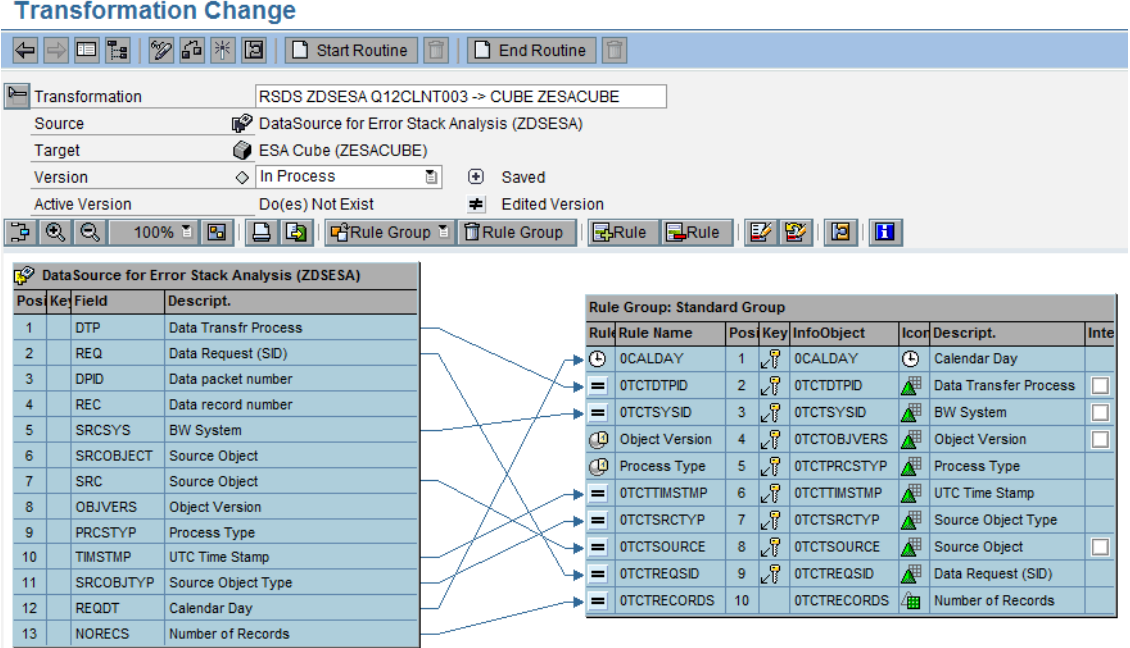

## **SA**

#### 3. Create DTP for Direct Access

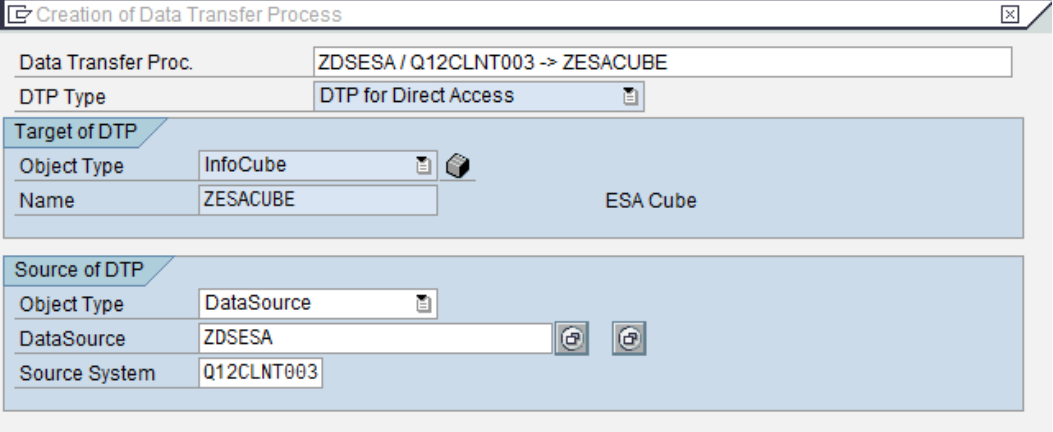

 $x$ 

#### **Change Data Transfer Process**

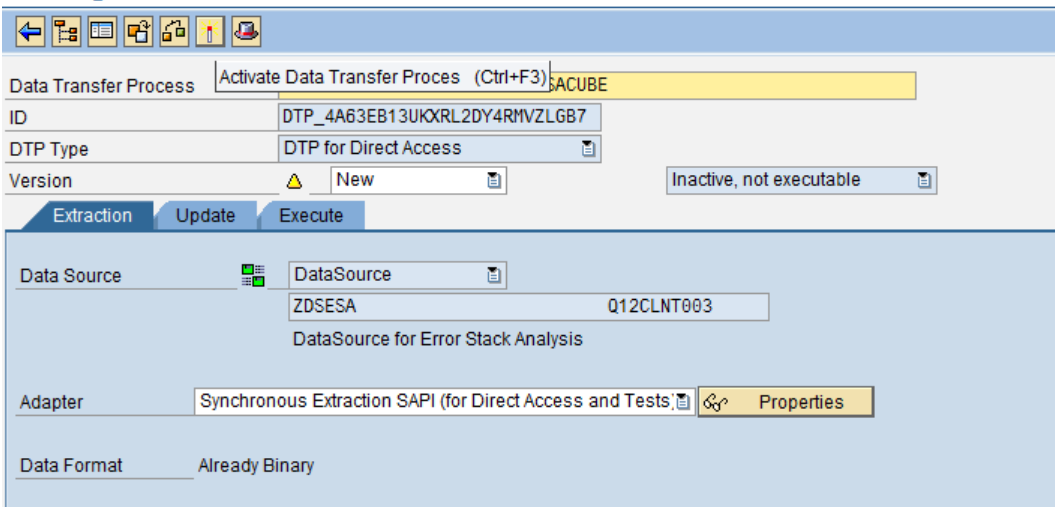

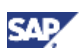

## <span id="page-13-0"></span>4.3 Creation of Query

#### 1. Create ZQUERY\_ESA on the on the InfoProvider

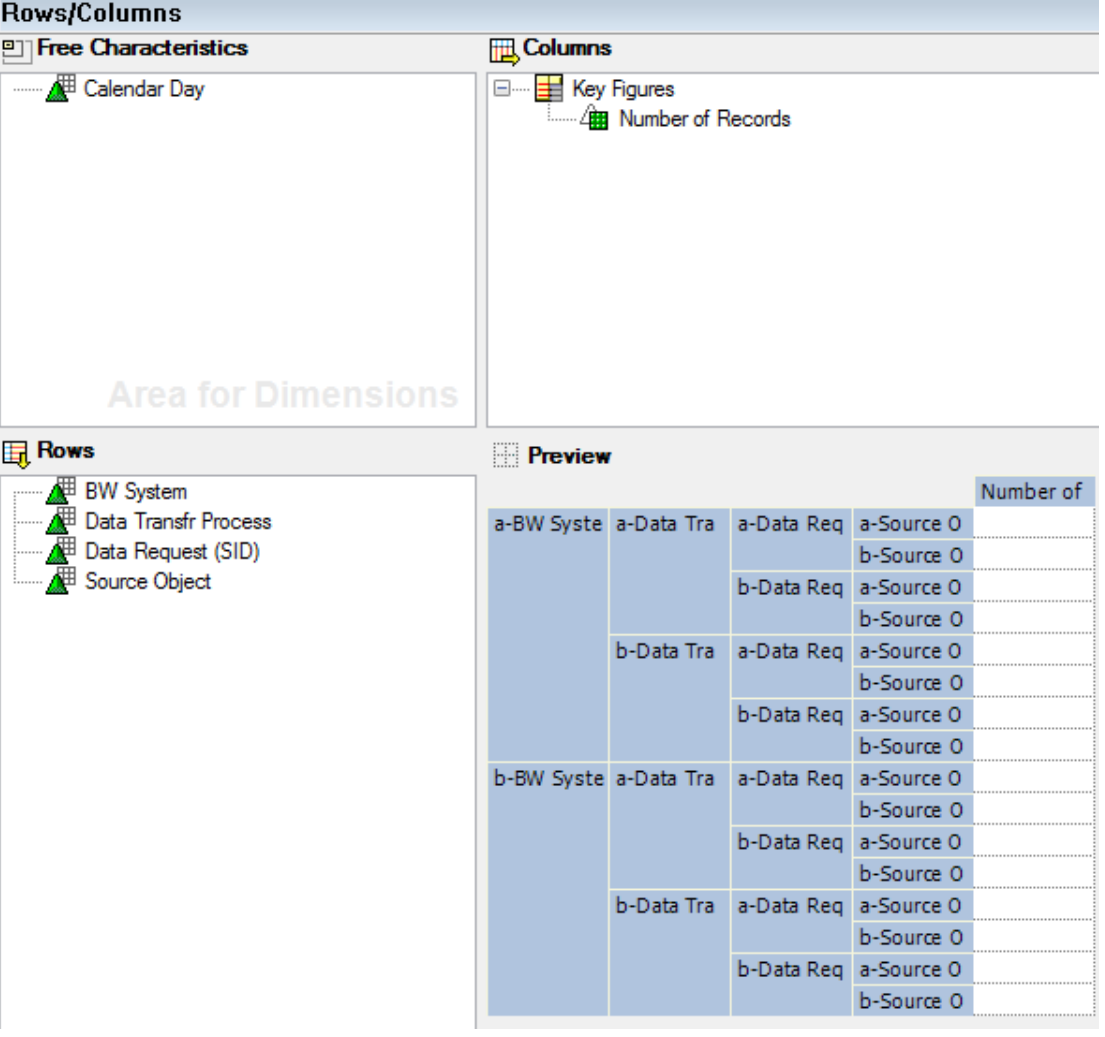

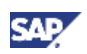

2. Create exception on the KeyFigure " Number of Records" defining a limit

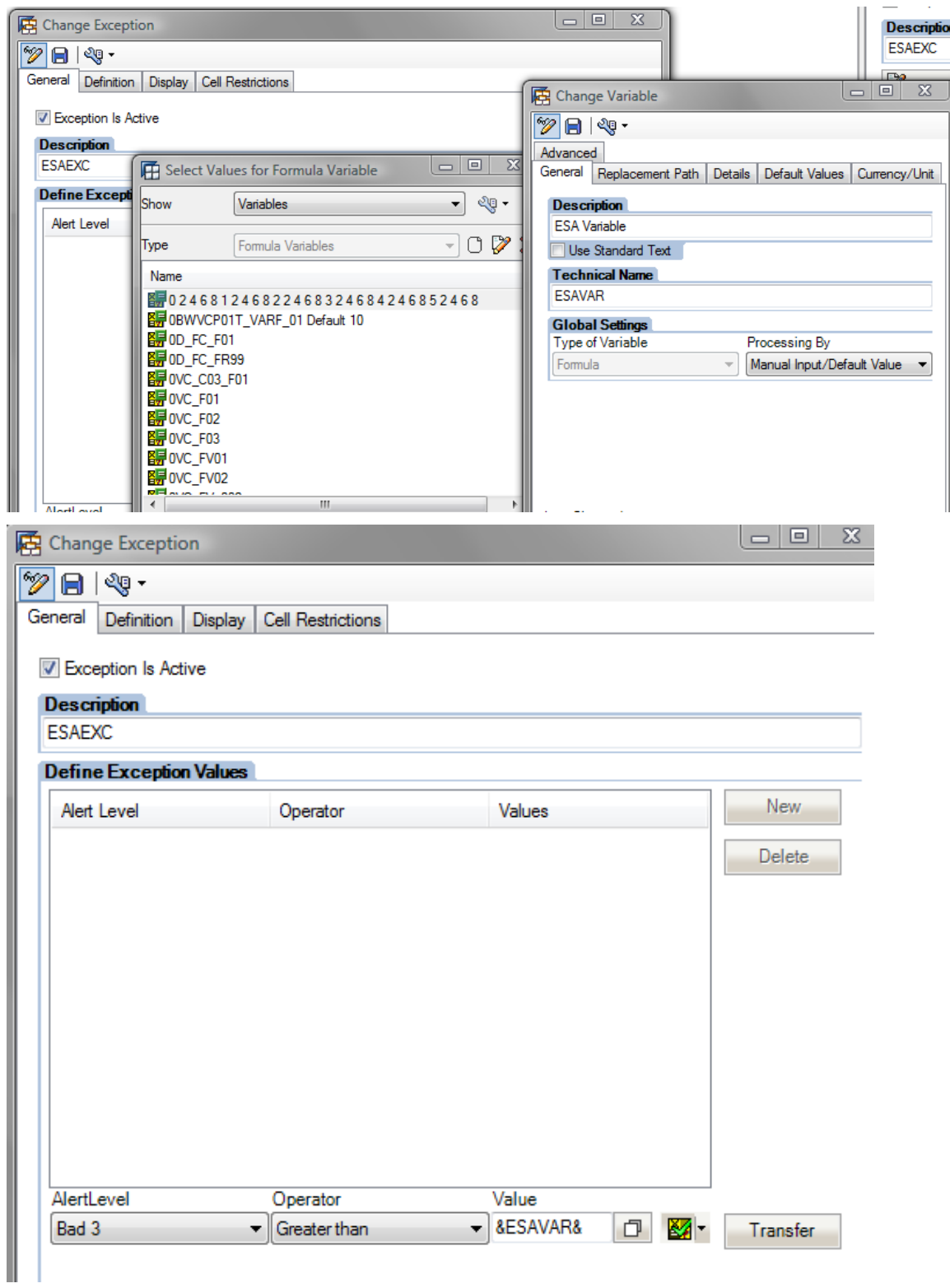

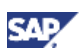

## <span id="page-15-0"></span>4.4 Information Broadcasting

1. From the Query Designer Menu publish the query through BEx Broadcaster

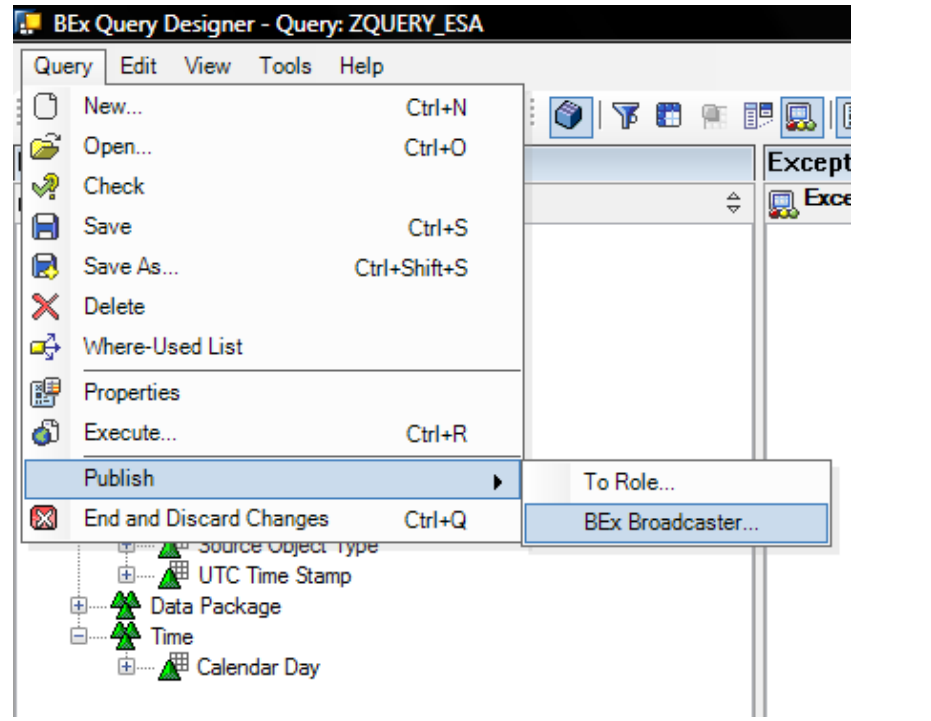

2. Create new setting

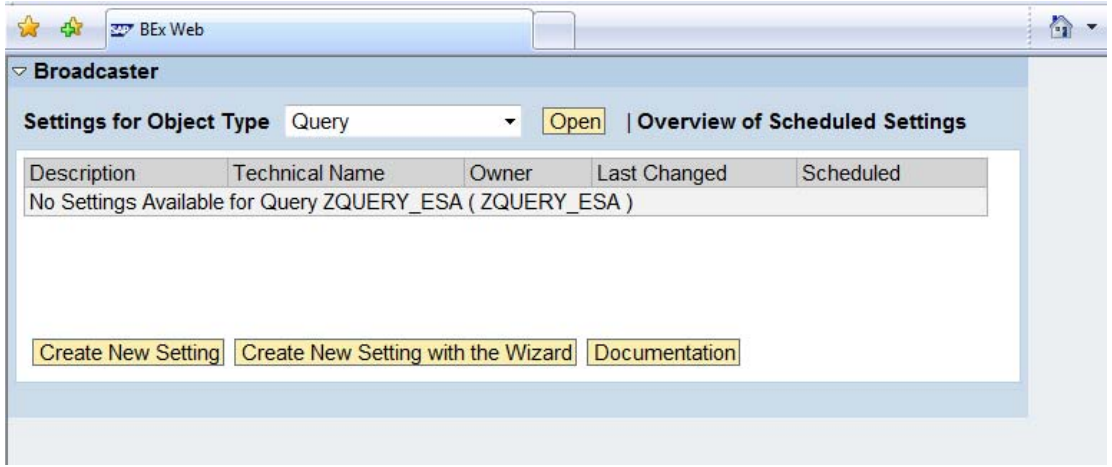

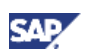

3. Define all the required settings for the broadcasting

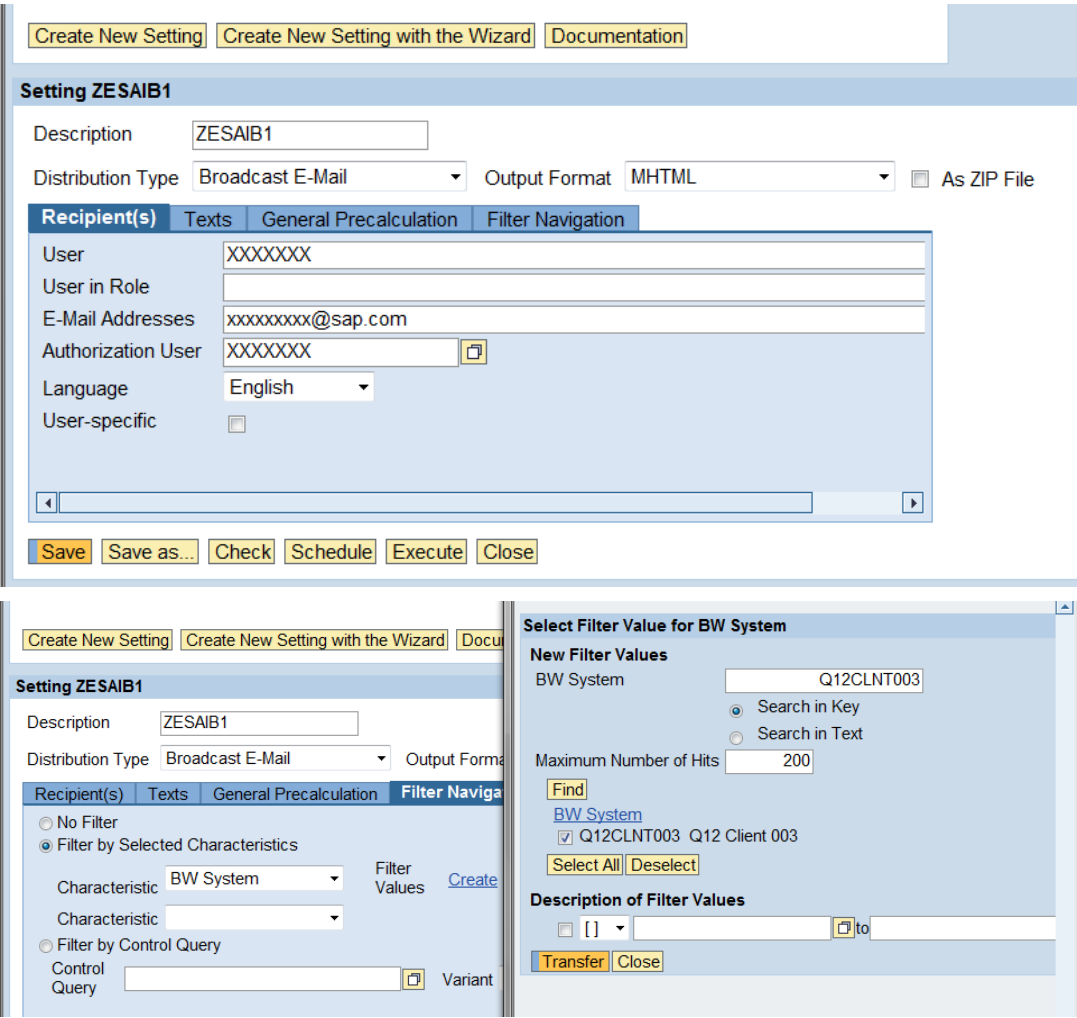

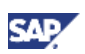

## <span id="page-17-0"></span>4.5 RRI – Maintain Sender/Receiver Assignment

Create the necessary reports to call the DTP maintenance and monitor ZESA\_RRI\_DTP\_MAINT and ZESA\_RRI\_MONITOR. In the transaction RSBBS maintain the sender / receiver assignment for the query created above on the InfoProvider ZESACUBE

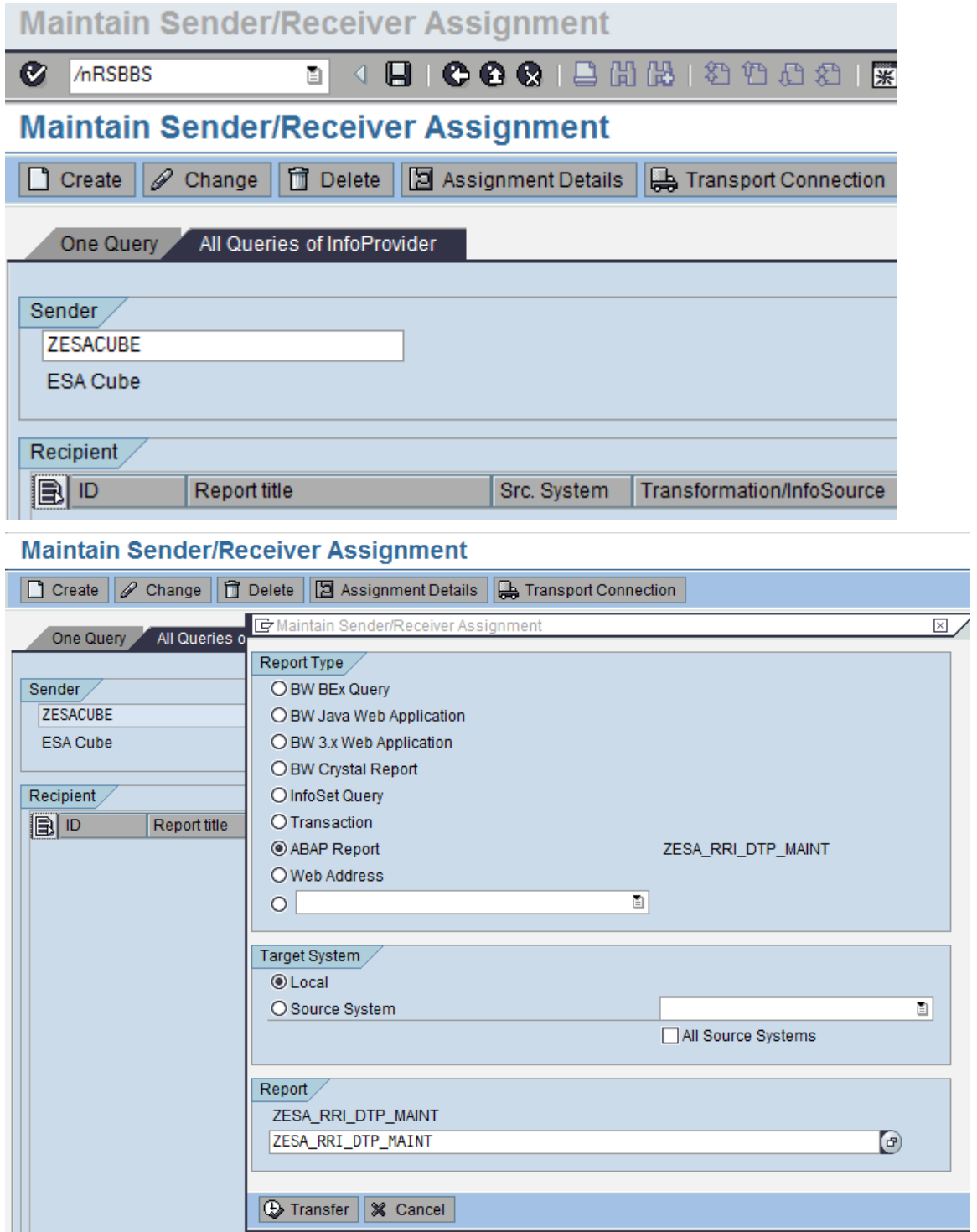

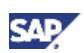

 $\frac{1}{2}$ 

 $\begin{array}{c|c} 1 & 1 \\ \hline 1 & 1 \\ \hline 01 & 2 \\ \hline 18 & 13 \\ \hline 13 & 2 \\ \hline \end{array}$ 

## <span id="page-18-0"></span>4.6 Query Results

1. Execute the Query

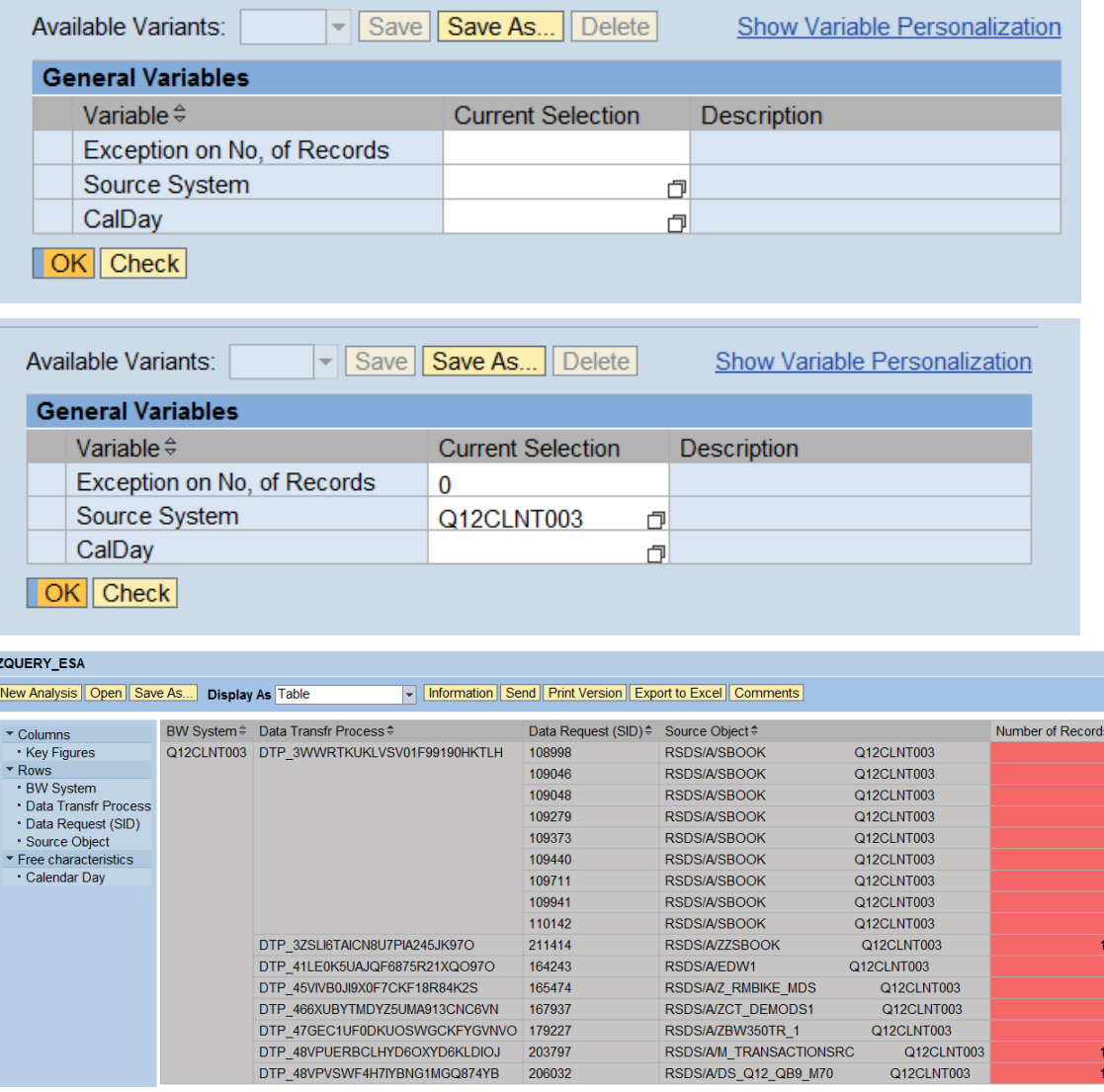

#### 2. Using the context menu on selected record jump to DTP maintenance

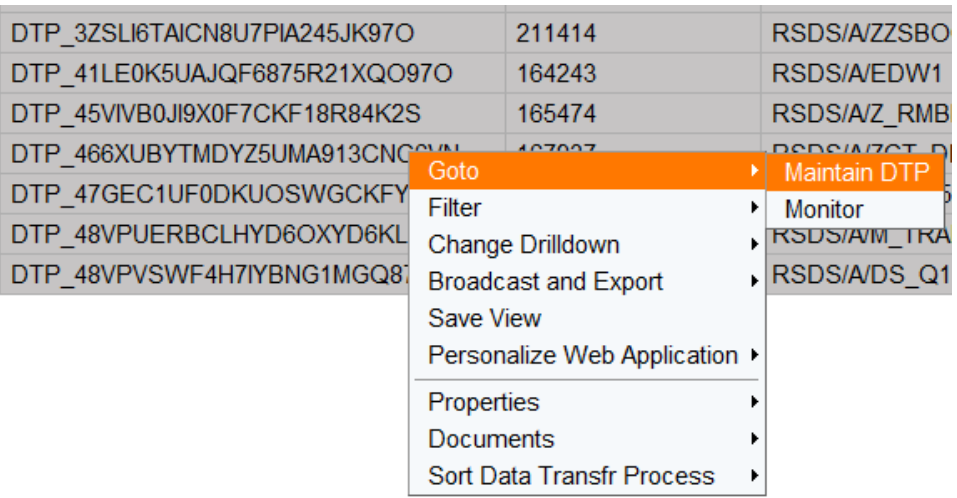

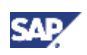

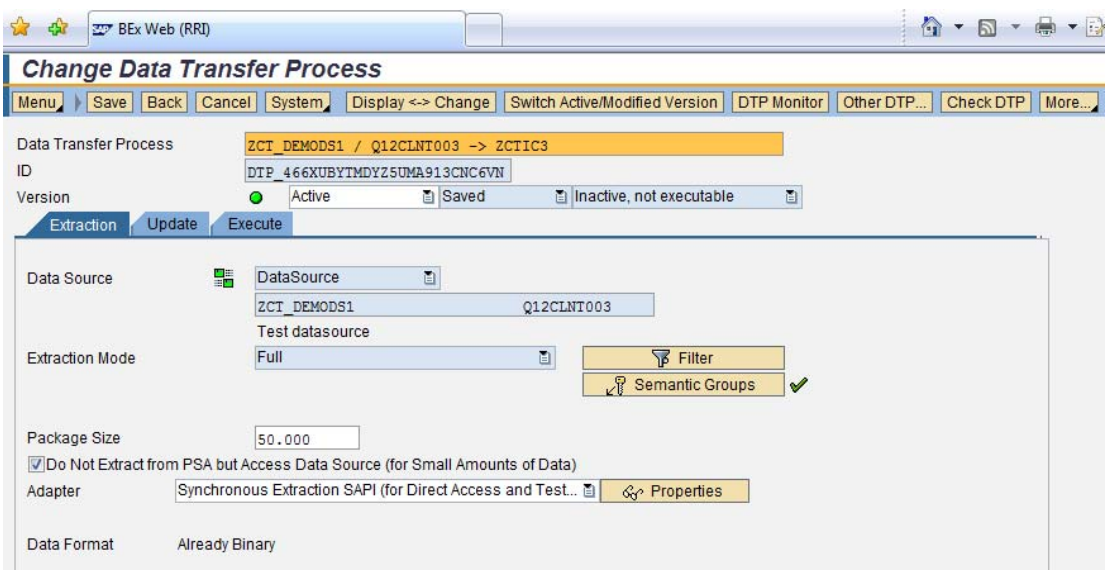

3. Check the error request in the monitor by through the context menu

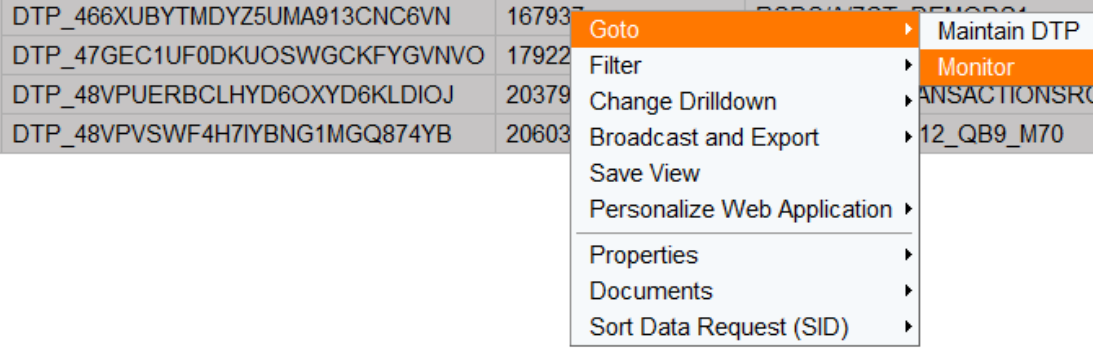

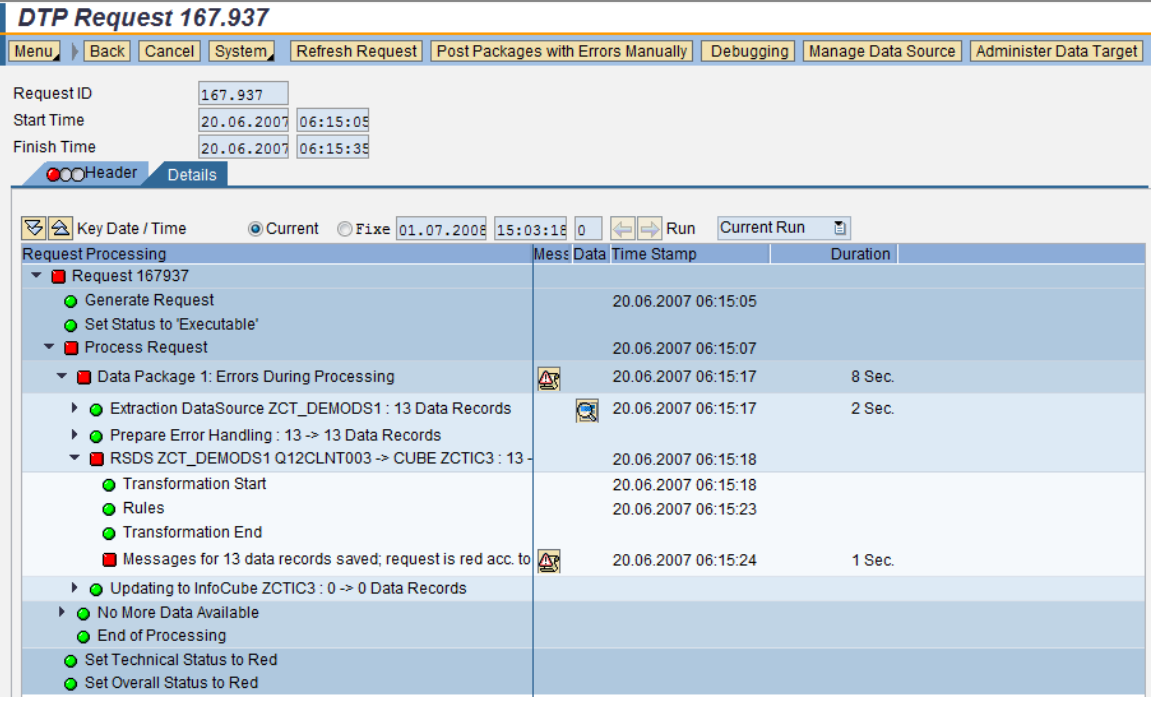

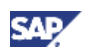

## <span id="page-20-0"></span>5. Appendix

This section provides the ABAP code for the function module and reports used in the steps that are described in the above sections.

#### Function Z\_ESA\_EXTRACT\_DATA

\*"----------------------------------------------------------------------

\*"\*"Local Interface:

- \*" IMPORTING
- \*" REFERENCE(I\_REQUNR) TYPE SRSC\_S\_IF\_SIMPLE-REQUNR OPTIONAL
- \*" REFERENCE(I\_DSOURCE) TYPE SRSC\_S\_IF\_SIMPLE-DSOURCE OPTIONAL
- \*" REFERENCE(I\_MAXSIZE) TYPE SRSC\_S\_IF\_SIMPLE-MAXSIZE OPTIONAL
- \*" REFERENCE(I\_INITFLAG) TYPE SRSC\_S\_IF\_SIMPLE-INITFLAG DEFAULT
- \*" SBIWA\_C\_FLAG\_OFF
- \*" REFERENCE(I\_READ\_ONLY) TYPE SRSC\_S\_IF\_SIMPLE-READONLY OPTIONAL

\*" TABLES

- \*" I\_T\_SELECT TYPE SRSC\_S\_IF\_SIMPLE-T\_SELECT OPTIONAL
- \*" I\_T\_FIELDS TYPE SRSC\_S\_IF\_SIMPLE-T\_FIELDS OPTIONAL
- \*" E\_T\_DATA STRUCTURE ZSESA OPTIONAL
- \*" EXCEPTIONS
- \*" NO\_MORE\_DATA

\*"----------------------------------------------------------------------

TYPES: BEGIN OF t\_s\_data,

dtp TYPE rsbkdtpnm,

request TYPE rsbkrequid,

datapakid TYPE rsdatapid,

record TYPE RSARECORD,

src TYPE RSBKSRCNM,

srctp TYPE RSBKSRCTP,

TSTMP H TYPE RSTIMESTMP,

NORECS TYPE i,

END OF t\_s\_data.

DATA:

g\_t\_data TYPE TABLE OF t\_s\_data,

g<sub>\_S\_</sub>data TYPE ZSERRORLOG,

I s select TYPE sbiwa s select,

l\_t\_dynamic\_where TYPE rsaot\_t\_dynamic\_select,

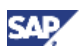

g\_src TYPE string,

l\_t\_select type SBIWA\_T\_SELECT.

\*-----------------------------------------------------------------------

DATA: tstmp\_low TYPE timestamp,

tstmp\_high TYPE timestamp,

tz TYPE ttzz-tzone,

dt type d.

CONSTANTS: tim\_low type t value '000000',

tim\_high type t value '235959'.

FIELD-SYMBOLS:

<g\_s\_data> type t\_s\_data ,

<l\_s\_select> type sbiwa\_s\_select.

STATICS:

S\_COUNTER LIKE SY-TABIX.

IF I\_INITFLAG = SBIWA\_C\_FLAG\_ON.

EXIT.

ELSE.

loop at i\_t\_select assigning <l\_s\_select>.

```
 if <l_s_select>-FIELDNM = 'SRCSYS'.
```

```
 <l_s_select>-FIELDNM = 'req~src'.
```
 $\le$ l s select>-SIGN = 'I'.

<l\_s\_select>-OPTION = 'CP'.

concatenate '\*' <l\_s\_select>-low '\*' into <l\_s\_select>-low.

append <l\_s\_select> to l\_t\_select.

endif.

if <l\_s\_select>-FIELDNM = 'REQDT'.

 CONVERT DATE <l\_s\_select>-low TIME tim\_low INTO TIME STAMP tstmp\_low TIME ZONE 'UTC+00'.

 CONVERT DATE <l\_s\_select>-low TIME tim\_high INTO TIME STAMP tstmp\_high TIME ZONE 'UTC+00'.

<l\_s\_select>-FIELDNM = 'req~TSTMP\_H'.

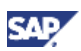

```
 <l_s_select>-SIGN = 'I'. 
    <l_s_select>-OPTION = 'BT'. 
    <l_s_select>-LOW = tstmp_low. 
   \leq s select >-HIGH = tstmp_high.
    append <l_s_select> to l_t_select. 
   endif. 
 endloop. 
 l_s_select-FIELDNM = 'log~skipped'. 
\overline{I} s select-SIGN = 'I'.
 l_s_select-OPTION = 'EQ'. 
\overline{I} s select-LOW = 'X'.
 append l_s_select to l_t_select. 
. 
 CALL FUNCTION 'RSAN_FILL_DYNAMICAL_SELECT' 
   EXPORTING 
   I_T SELECT = I_t select
   I_WITHOUT_RESTRICTIONS = 'X'
  IMPORTING 
  E_T_DYNAMIC_SELECT = L_d dynamic_where
  EXCEPTIONS 
   INVALID_SELECTION_CRITERIA = 1 
. 
 IF SY-SUBRC <> 0. 
       MESSAGE ID SY-MSGID TYPE SY-MSGTY NUMBER SY-MSGNO 
            WITH SY-MSGV1 SY-MSGV2 SY-MSGV3 SY-MSGV4. 
 ENDIF. 
 IF S_COUNTER = 0. 
   select 
    req~DTP 
    log~REQUEST 
    log~DATAPAKID 
    log~RECORD 
    req~SRC
```
req~SRCTP

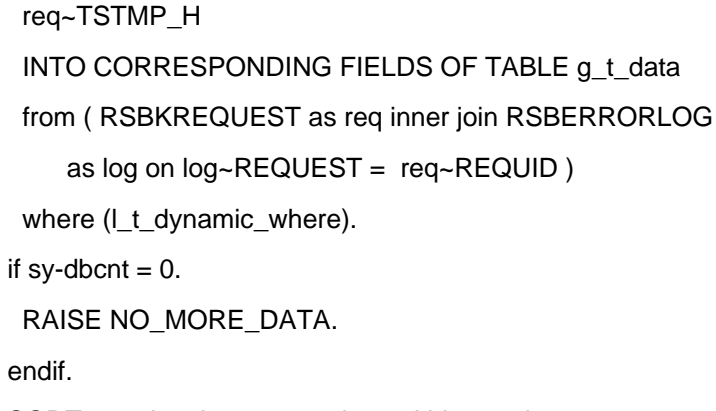

SORT g\_t\_data by request datapakid record.

#### DELETE ADJACENT DUPLICATES FROM g\_t\_data

COMPARING request datapakid record.

```
Loop at g_t-data assigning <g_s_data>.
```

```
g_s_d data-DTP = <g_s_data>-dtp.
 g s data-REQ = <g s data>-request.
 g_s_ddata-DPID = <g_s_data>-datapakid.
 g_s_d data-REC = <g_s_data>-record.
 g_s_ddata-SRC = <g_s_data>-SRC.
 g\_src = <g_s\_data >-SRC.
 SHIFT g_src LEFT BY 30 PLACES.
 g_s_ddata-SRCSYS = g_ssrc.
  if <g_s_data>-srctp = 'DTASRC'. 
   <g_s_data>-srctp = 'RSDS'. 
  endif. 
 g<sub>_s</sub>_data-SRCOBJTYP = <g_s_data>-srctp.
 g<sub>_s</sub>_data-TIMSTMP = <g_s_data>-TSTMP_H.
 g_s_ddata-REQDT = g_s_ddata-TIMSTMP.
 g<sub>s</sub>_data-NORECS = 1.
  APPEND g_s_data to e_t_data. 
 endloop. 
SORT e_t_data by NORECS DESCENDING.
 S_COUNTER = S_COUNTER + 1. 
ELSE. 
 RAISE NO_MORE_DATA. 
ENDIF.
```
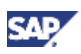

ENDIF.

ENDFUNCTION.

#### Report Z\_ERRSTACK\_RRI

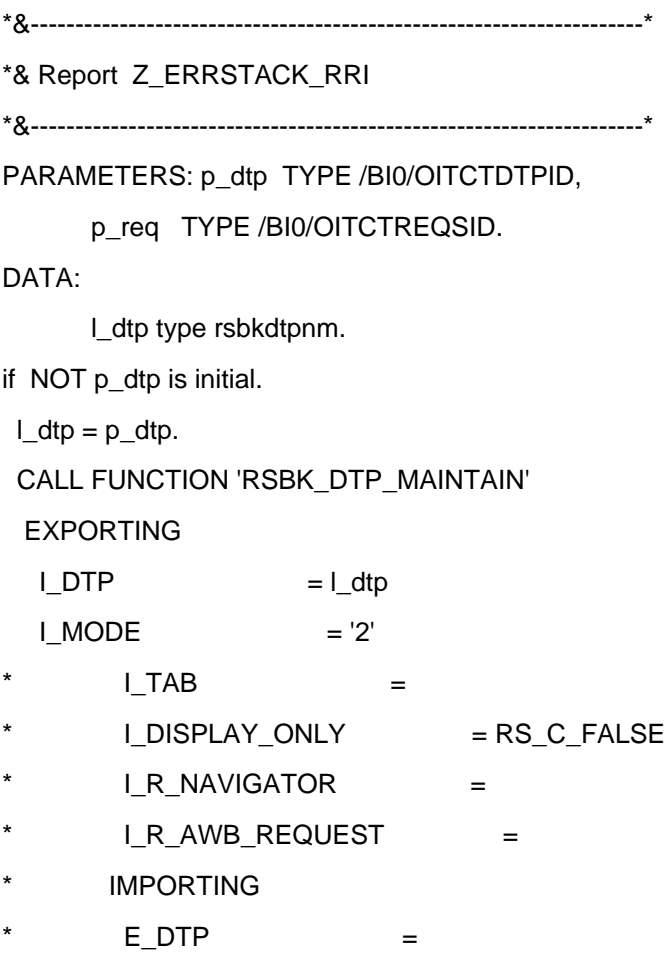

endif.

.

#### Report Z\_ERRSTACK\_RRI\_MON

\*&---------------------------------------------------------------------\* \*& Report Z\_ERRSTACK\_RRI\_MON \*&---------------------------------------------------------------------\* PARAMETERS: p\_req TYPE /BI0/OITCTREQSID. DATA: I\_rnr TYPE RSBKREQUID.  $l$ \_rnr =  $p$ \_req. CALL FUNCTION 'RSBM\_SHOW\_REQUEST' EXPORTING I\_REQUID = l\_rnr.

www.sdn.sap.com/irj/sdn/howtoguides

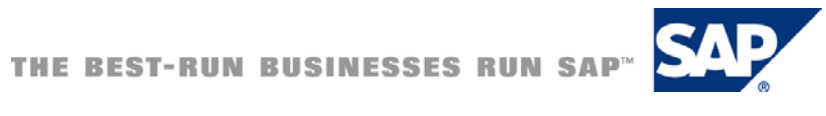